## CnceHub support

### Tagging Infusionsoft Contact records with Lifecycle tags

Last Modified on Oct 18, 2022

The Infusionsoft setup wizard includes 5 steps: [Creation](http://help.oncehub.com/help/infusionsoft-record-creation-update-and-assignment-rules), [Classification](http://help.oncehub.com/help/infusionsoft-record-classification), Tagging, [Mapping](http://help.oncehub.com/help/mapping-scheduleonce-fields-to-infusionsoft-fields), and [Tracking.](http://help.oncehub.com/help/infusionsoft-embedding-infusionsoft-tracking-code-to-your-booking-forms) Only OnceHub Administrators can configure the Infusionsoft connector. To access the Infusionsoft wizard, select your profile picture or initials in the top right-hand corner → **Profile settings** → **CRM**.

#### **Important:**

You must be connected to your Infusionsoft account in order to setup the connector.

When a booking is Scheduled, Rescheduled, Completed, Canceled or set to No-show, Lifecycle tags are automatically added to Contact records. Tags help you divide your contact database into very specific lists so that you can enable automatic triggering of follow-up sequences and automated campaigns.

#### **Note:**

If you wish to record a Customer as a No-show, you will need to manually change the status of the meeting from Completed to No-show in the Activity stream. Learn more about tracking and reporting of [no-shows](http://help.oncehub.com/help/tracking-and-reporting-no-shows)

Lifecycle tags are automatically updated at each stage of the booking lifecycle, reflecting the status of the booking. There are two types of Lifecycle tags applied to Infusionsoft contact records:

- **Generic lifecycle tags:** When multiple appointments are booked with the same contact, lifecycle tags represent the latest appointment status update. Generic lifecycle tags should be used to satisfy a campaign goal in the campaign builder. [Learn](https://help.infusionsoft.com/help/create-a-tag-goal) more
- **Appointment-specific lifecycle tags:** These tags are identified by their Booking ID. For example: *Scheduled (Booking ID: BKNG-8JNM25GVS31X).* Appointment-specific life cycle tags can be used when campaigns are run manually from the Infusionsoft Contacts module. [Learn](https://help.infusionsoft.com/help/manually-start-or-stop-a-campaign-sequence) more

The following table lists the possible actions associated with bookings and the Lifecycle tags that will be created in each phase of the booking lifecycle. The Generic and Appointment specific lifecycle tags are identical, except that the Appointment-specific lifecycle tags include the appointment's Booking ID.

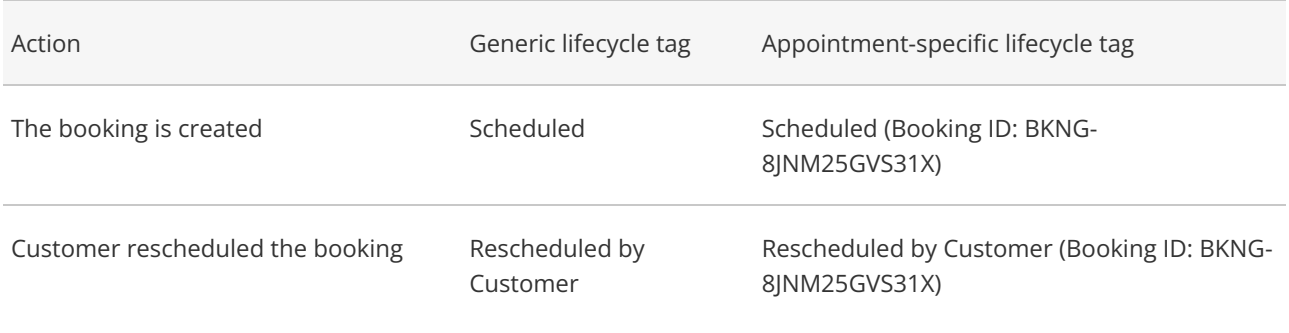

# **CInceHub** support

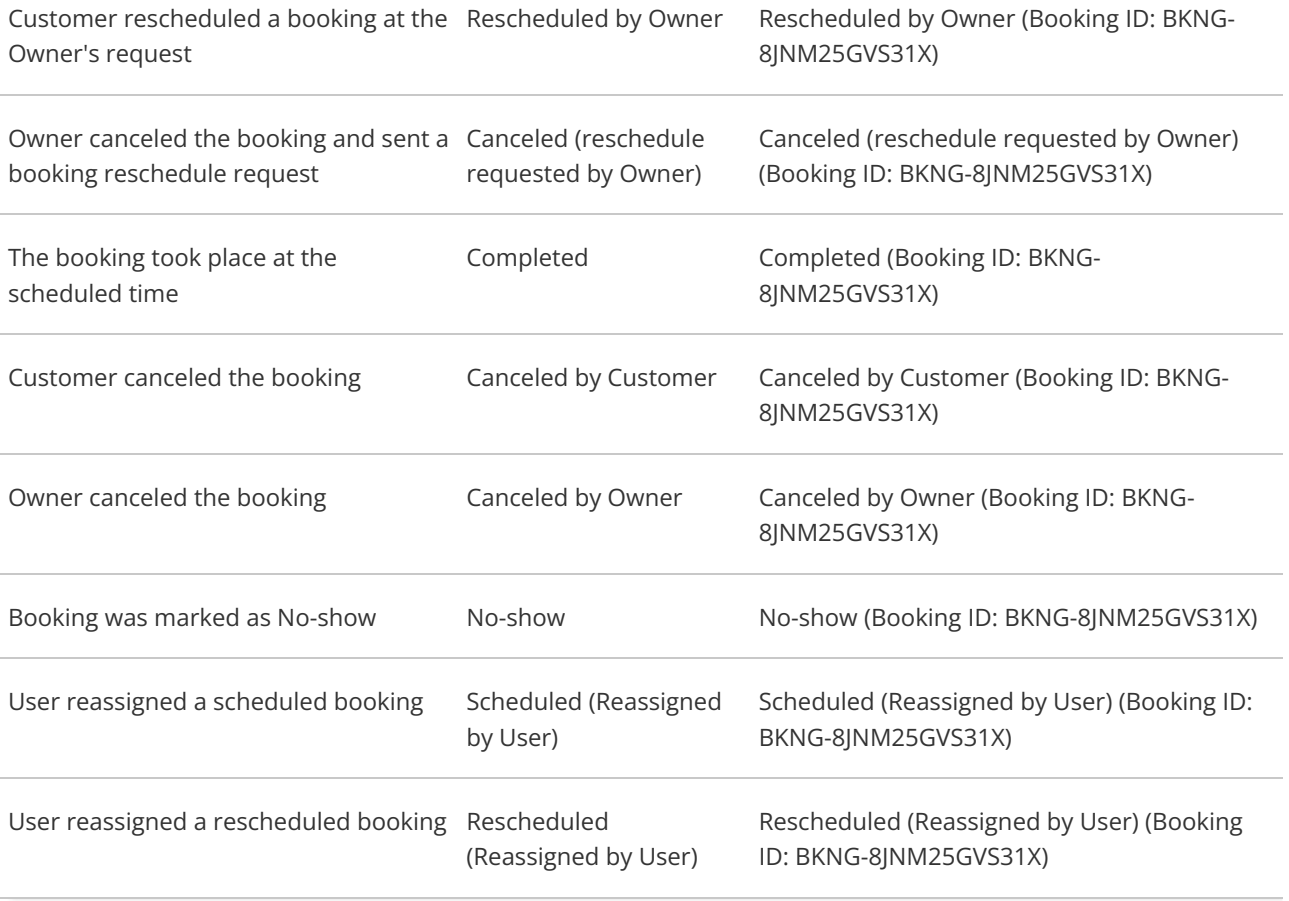